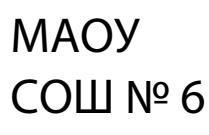

СОШ № 61 1.2.643.100.3=120B3032373230353539383337, 1.2.643.100.1=120D31303236363031333735323238, title=Директор, o=МАОУ СОШ № 61, street=УЛ ТИМИРЯЗЕВА, ДОМ 109, l=Нижний Тагил, st=66 Свердловская область, c=RU, givenName=Лариса Викторовна, sn=Гизенко, cn=МАОУ СОШ № 61 Подписано цифровой подписью: МАОУ СОШ № 61 DN: 1.2.840.113549.1.9.2=6667009120-662301001-002720 559837, email=dzergbuh@rambler.ru, 1.2.643.3.131.1.1=120C303036363637303039313230, Дата: 2021.12.30 14:11:16 +05'00'

**Приложение к ДООП МАОУ СОШ № 61 Приказ от 16.06.2021 № 115** 

Рабочая программа технической направленности «Компьютерные всезнайки» Возраст обучающихся: 7 – 12 лет Срок реализации: 2 года

# **1. Планируемые результаты изучения курса**

Освоение курса «Компьютерные всезнайки» направлено на достижение обучающимися следующих личностных, метапредметных и предметных результатов.

# **Личностные результаты**

Личностные результаты имеют направленность на решение задач воспитания:

## **Гражданско-патриотическое воспитание:**

ценностное отношение к своей Родине — России;

### **Духовно-нравственное воспитание:**

осознание социальных норм и правил межличностных отношений в коллективе, в том числе в социальных сообществах;

осознание необходимости совместной деятельности при выполнении учебных, познавательных задач, создании учебных проектов; стремление к взаимопониманию и взаимопомощи в процессе этой учебной деятельности;

стремление оценивать своё поведение и поступки, а также поведение и поступки других людей с позиции нравственных и правовых норм с учётом осознания последствий поступков; активное неприятие асоциальных поступков, в том числе в сети Интернет.

#### **Эстетическое воспитание:**

восприимчивость к разным видам искусства;

стремление к самовыражению в разных видах художественной деятельности.

# **Формирование культуры здоровья:**

соблюдение правил здорового и безопасного (для себя и других людей) образа жизни в окружающей среде (в том числе информационной).

## **Трудовое воспитание:**

интерес к практическому изучению профессий и труда в сферах профессиональной деятельности, связанных с программированием и информационными технологиями;

# **Экологическое воспитание:**

бережное отношение к природе.

# Ценности научного познания:

первоначальные мировоззренческие представлений об информации, информационных процессах и информационных технологиях;

интерес обучению познанию; любознательность; стремление  $\mathbf{K}$  $\boldsymbol{\mathrm{M}}$  $\mathbf{K}$ самообразованию, проектной деятельности;

сформированность основ информационной культуры.

# $\triangleright$  Метапредметные результаты

Метапредметные результаты освоения курса «Компьютерные всезнайки» отражают овладение универсальными учебными действиями познавательными, коммуникативными, регулятивными.

# Универсальные учебные познавательные действия

# Базовые логические действия:

умение определять понятия, создавать обобщения, устанавливать аналогии,  $\bullet$ классифицировать, устанавливать причинно-следственные связи, строить логические рассуждения, выявлять недостаток информации для решения поставленной задачи;

умение создавать, применять и преобразовывать знаки и символы, модели и схемы для решения учебных и познавательных задач.

# Базовые исследовательские действия:

формулировать вопросы, фиксирующие разрыв между реальным и желательным состоянием ситуации, объекта, и самостоятельно устанавливать искомое и данное;

оценивать на применимость и достоверность информацию, полученную в ходе исследования;

прогнозировать возможное дальнейшее развитие процессов, событий и их последствия в аналогичных или сходных ситуациях.

# Работа с информацией:

выбирать источник получения информации;

применять различные методы, инструменты и запросы при поиске и отборе информации или данных из источников с учётом предложенной учебной задачи и заданных критериев;

соблюдать правила информационной безопасности при поиске информации в сети Интернет;

оценивать надёжность информации по критериям, предложенным учителем;  $\bullet$ 

анализировать и создавать текстовую, видео, графическую, звуковую информацию  $\bullet$ в соответствии с поставленной задачей.

# Универсальные учебные коммуникативные действия

# Общение:

сопоставлять свои суждения с суждениями других участников диалога, обнаруживать различие и сходство позиций;

публично представлять результаты выполненного проекта.

# Совместная деятельность (сотрудничество):

понимать и использовать преимущества командной и индивидуальной работы при решении конкретной проблемы, в том числе при создании цифрового продукта;

принимать цель совместной информационной деятельности, коллективно строить действия по её достижению: распределять роли, договариваться, обсуждать процесс и результат совместной работы;

выполнять свою часть работы, достигая качественного результата по своему направлению и координируя свои действия с другими членами команды;

оценивать качество своего вклада в общий результат.

# Универсальные учебные регулятивные действия

# Самоорганизация:

выявлять в жизненных и учебных ситуациях проблемы, требующие решения;

самостоятельно составлять алгоритм решения задачи (или его часть), выбирать способ решения учебной задачи с учётом имеющихся ресурсов и собственных возможностей, аргументировать предлагаемые варианты решений;

составлять план действий (план реализации намеченного алгоритма решения), корректировать предложенный алгоритм с учётом получения новых знаний об изучаемом объекте;

делать выбор в условиях противоречивой информации и брать ответственность за решение.

## Самоконтроль (рефлексия):

давать адекватную оценку ситуации и предлагать план её изменения;

учитывать контекст и предвидеть трудности, которые могут возникнуть при решении учебной задачи, адаптировать решение к меняющимся обстоятельствам;

объяснять причины достижения (недостижения) результатов информационной деятельности, давать оценку приобретённому опыту, уметь находить позитивное в произошедшей ситуации;

оценивать соответствие результата цели и условиям.

# > Предметные результаты

Предметные результаты освоения содержания курса «Компьютерные всезнайки»», отражают сформированность у обучающихся умений:

пояснять назначение основных устройств компьютера;

работать с файловой системой персонального компьютера с использованием  $\bullet$ графического интерфейса, a именно: создавать, копировать, перемещать, переименовывать и удалять файлы и каталоги;

 соблюдать требования безопасной эксплуатации технических средств информационно-коммуникационных технологий;

 соблюдать сетевой этикет, базовые нормы информационной этики и права при работе с приложениями на любых устройствах и в сети Интернет;

 искать информацию в сети Интернет (в том числе по ключевым словам, по изображению), критически относиться к найденной информации, осознавая опасность для личности и общества распространения вредоносной информации, в том числе экстремистского и террористического характера;

 пояснять назначение базовых алгоритмических конструкций (следование, ветвление, цикл);

осуществлять разработку, тестирование и отладку несложных программ;

использовать переменные и списки в среде программирования Scratch (Скретч);

 использовать при разработке программ логические значения, операции и выражения с ними;

 разбивать задачи на подзадачи; составлять и выполнять в среде программирования Scratch (Скретч) несложные алгоритмы с использованием ветвлений, циклов и вспомогательных алгоритмов для управления исполнителями;

- пояснять на примере понятия проекта и этапов его разработки;
- разрабатывать проекты: интерактивные истории, мультимедийные открытки, интерактивные игры, мультфильмы, интерактивные плакаты и викторины;
- размещать в сети проекты, созданные в среде программирования Scratch (Скретч);
- сотрудничать при разработке проектов в среде программирования Scratch (Скретч).

## **2. Содержание программы**

# **Пропедевтический блок (1-ый год обучения)**

# **1. Компьютер и интернет (3 ч)**

## *Теория*

Основные устройства компьютера. Правила работы и поведения в компьютерном классе.

Исполнители. Команды. Программы. Скретч - среда программирования, в которой программа собирается из блоков, как из кубиков Лего.

Режимы работы в среде Скретч: 1) работа непосредственно в Интернете, на сайте Скретч scratch.mit.edu (режим «онлайн»); 2) работа со средой Скретч, загруженной со страницы scratch.mit.edu/scratch2download и установленной на компьютере, без подключения к Интернет (режим «оффлайн»). Запуск среды программирования Скретч (offline).

Спрайт — графический объект, выполняющий команды; его действиями управляет программа, которая может состоять из одной или нескольких самостоятельных частей. Скрипт — самостоятельная часть программы. Сцена – среда, в которой действуют спрайты.

Знакомство с интерфейсом программы. Группы команд. Блок — графическое изображение команды в Скретч. Кнопки СТАРТ и СТОП. Фон и костюм. Библиотека фонов и костюмов.

## *Практика*

Создание первой анимации по образцу. Выбор фона. Выбор спрайта. Простая анимация движения спрайта «Запускаем котика в космос». Команды «Плыть … в случайное положение» (группа ДВИЖЕНИЕ), «Следующий костюм» (группа ВНЕШНИЙ ВИД), «Когда флажок нажат» (группа СОБЫТИЯ), «Повторять всегда» (группа УПРАВЛЕНИЕ), «Включить звук» (группа ЗВУК). Файл. Имя файла. Сохранение созданной анимации в личной папке.

Анализ анимации «Запускаем котика в космос» по плану:

Кто? Что? (Какие спрайты (объекты, персонажи, герои, исполнители) задействованы в анимации?)

Где? (Как выглядит сцена, на которой разворачивается действие: какой выбран фон? изменяется ли фон? предусмотрено ли звуковое сопровождение?)

Как? (Что делает каждый из спрайтов на сцене? Взаимодействуют ли спрайты между собой?)

Понятие о сценарном плане анимации.

Проект «Морские обитатели». Создание простой анимации «Морские обитатели» по заданному сценарному плану. Сохранение созданной анимации в личной папке.

Интернет. Безопасность в сети Интернет. Запуск среды программирования Скретч (online). Регистрация аккаунтов.

Разработка сценарного плана простой анимации по собственному замыслу. Создание анимации по разработанному сценарному плану. Сохранение анимации, созданной по собственному замыслу, в личной папке.

# **2. Знакомство с графическим редактором Скретч (2 ч)**

### *Теория*

Графический редактор — компьютерное приложение для создания и редактирования (изменения) изображений на экране компьютера. Растровые и векторные графические редакторы.

Векторное изображение как совокупность линий и фигур. Знакомство с инструментами графического редактора: векторный режим.

 Растровое изображение как совокупность разноцветных точек. Знакомство с инструментами графического редактора: растровый режим.

### *Практика*

Создание фона. Редактирование фона.

Редактирование костюма. Центр костюма. Создание костюма.

Команды для смены внешности. Команды «Следующий костюм», «Следующий фон» (группа ВНЕШНИЙ ВИД).

Анимация со сменой фонов по заданному сценарному плану. Сохранение созданной анимации в личной папке.

 Анимация со сменой костюмов по заданному сценарному плану. Сохранение созданной анимации в личной папке.

### **3. Создание мультимедийной открытки (3 часа)**

#### *Теория*

Исследование возможностей изменения костюма.

 Команды «Установить размер», «Изменить размер на», «Установить эффект», «Изменить эффект», «Убрать графические эффекты», «Показаться», «Спрятаться» (группа ВНЕШНИЙ ВИД).

## *Практика*

Создание мультимедийной открытки по образцу. Сохранение созданной мультимедийной открытки в личной папке.

Анализ сценарного плана мультимедийной открытки.

Проект «Живое имя». Создание проекта по заданному сценарному плану. Сохранение созданного проекта в личной папке.

 Разработка сценарного плана мультимедийной открытки по собственному замыслу. Создание мультимедийной открытки по разработанному сценарному плану. Сохранение мультимедийной открытки, созданной по собственному замыслу, в личной папке.

# **4. Как думают и говорят спрайты (3 ч)**

# *Теория*

Команды «Говорить», «Сказать», «Думать» (группа ВНЕШНИЙ ВИД).

 Расширение «ТЕКСТ В РЕЧЬ», команды «Установить язык», «Установить голос», «Сказать».

### *Практика*

Проект «Гобо читает стихотворение». Разработка сценарного плана, создание и сохранение созданного проекта в личной папке. Команда «Спросить и ждать» (группа СЕНСОРЫ). Планирование последовательности высказываний. Проект «Диалог двух героев». Разработка сценарного плана, создание и сохранение созданного проекта в личной папке.

### **5. Планирование последовательности действий (3 ч)**

#### *Теория*

Алгоритм. Базовые алгоритмические конструкции. Следование.

Онлайн-практикум «Классический лабиринт» (https://studio.code.org/ hoc/1)

Команды «Идти», «Перейти на», «Плыть секунд к», «Повернуться к» (группа ДВИЖЕНИЕ). Изменение скорости передвижения.

Команда «Ждать» (группа УПРАВЛЕНИЕ).

#### *Практика*

 Проект «Ожившая история (сказка)». Разработка сценарного плана, создание и сохранение созданного проекта в личной папке.

# **6. Компьютерная игра — своими руками (3 ч)**

### *Теория*

Управление спрайтом с помощью клавиш (ВВЕРХ, ВНИЗ, ВЛЕВО, ВПРАВО).

Событие — сигнал, по которому запускаются определенные скрипты. Стандартные (системные) события: нажатие на зелёный флажок, клавишу.

Команда «Когда клавиша нажата» (группа СОБЫТИЯ).

### *Практика*

Создание игры «Догонит ли кошка мышку?» по образцу.

Анализ сценарного плана игры «Догонит ли кошка мышку?».

Разработка сценарного плана аналогичной игры с другими персонажами.

Создание игры по разработанному сценарному плану. Сохранение созданной игры в личной папке.

# **Основной блок (2-ой год обучения)**

**Модуль 1 (5 часов).**

# *Теория*

Правила работы и поведения в компьютерном классе.

Интернет. Безопасность в сети Интернет.

# *Практика*

Запуск среды программирования Скретч (online).

Игра «Пинг-понг». Изучение инструкции. Пошаговое выполнение инструкции.

Сохранение проекта в разделе «Мои работы».

Анализ сценарного плана игры «Пинг-понг». Приемы, используемые при её создании. Игра «Угадай-ка». Обсуждение сюжета игры. Самостоятельная работа по созданию игры «Угадайка».

# **Модуль 2 (9 часов).**

## *Теория*

Координаты — числа, определяющие положение точки на сцене.

Система координат в Скретч. Команды «Изменить x на», «Изменить y на», «Установить х в», «Установить y в», «Перейти в x, y», «Плыть секунд в точку x, y» (группа ДВИЖЕНИЕ).

Создание игры с использованием координат «Любят ли ежики мячики?» по образцу.

Анализ сценарного плана игры «Любят ли ежики мячики?»

Разработка сценарного плана аналогичной игры с другими персонажами. Создание аналогичной игры по разработанному сценарному плану. Сохранение проекта в разделе «Мои работы».

Создание геометрического орнамента по собственному замыслу с использованием координат. Сохранение проекта в разделе «Мои работы»,

Вложенные циклы. Проект «Дизайн ткани». Сохранение проекта в разделе «Мои работы».

Цикл — многократное выполнение группы команд. Циклические алгоритмы. Команды «Повторять всегда», «Повторять раз» (группа УПРАВЛЕНИЕ).

Спрайт-художник. Команды движения и рисования.

Рисование пунктирной линии. Рисование квадрата. Рисование равностороннего треугольника. Рисование правильного пятиугольника. Рисование правильного шестиугольника.

Орнамент. Виды орнаментов. Технология создания геометрического орнамента в Скретч (определение исходной позиции, создание повторяющегося фрагмента, переход на исходную позицию). Ряд одинаковых квадратов. Ряд одинаковых правильных многоугольников.

Проект «Геометрический орнамент». Создание геометрического орнамента по собственному замыслу. Сохранение проекта в разделе «Мои работы».

Последовательные и одновременные действия исполнителей. Параллельные алгоритмы.

Проект «Олимпийские кольца». Одинаковые действия исполнителей. Дублирование спрайтов. Сохранение проекта в разделе «Мои работы».

# *Практика*

История Черепахи.

Добавление внешнего спрайта. Спрайт Черепаха и ее костюмы. Начальное положение. Смена направления. Черепаха и Перо. Система команд Черепахи.

Линейные алгоритмы. Черепаха рисует по координатам.

Проект «Мой рисунок по координатам». Подготовка эскиза рисунка на бумаге. Программирование рисунка. Сохранение проекта в разделе «Мои работы».Циклические алгоритмы. Циклические алгоритмы с использованием координат.

Обучение Черепахи. Процедуры. Процедуры с параметрами. Процедура «Многоугольник» с параметрами. Организация ввода данных (параметров) в диалоге. Вложенные многоугольники. Концентрические многоугольники.

Проект «Мои многоугольники». Сохранение проекта в разделе «Мои работы».

Арт-проект «Центрический орнамент». Сохранение проекта в разделе «Мои работы». Публикация проекта. Комментирование арт-проектов одногруппников.

Онлайн-практикум «Программируй с Анной и Эльзой»

### **Модуль 3 (12 часов)**

#### *Теория*

Переменная — ячейка памяти, имеющая имя и значение. Имя переменной. Создание переменной. Команды «Задать значение», «Изменить на», «Показать переменную», «Скрыть переменную» (группа ПЕРЕМЕННЫЕ).

Создание игры с подсчетом очков «Сможет ли призрак сыграть в мяч?» по образцу.

Анализ сценарного плана игры «Сможет ли призрак сыграть в мяч?»

Разработка сценарного плана аналогичной игры с другими персонажами. Создание аналогичной игры по разработанному сценарному плану. Сохранение проекта в разделе «Мои работы».

### *Практика*

Дублирование спрайтов. Дубль — копия спрайта (вместе с его скриптами), созданная до работы программы. Проект «Снегопад-1». Просмотр видеоролика. Самостоятельное создание проекта «Снегопад-1» по образцу..

Клонирование — создание копии спрайта в процессе выполнения скрипта. Клонирование и дублирование. Команды «Создать клон», «Удалить клон», «Когда я начинаю как клон» (группа УПРАВЛЕНИЕ).

Проект «Снегопад-2». Просмотр видеоролика. Самостоятельное создание проекта «Снегопад-2» по образцу.

Создание проектов «Листопад», «Дождик», «Шарики» по аналогии.

Сборка проекта «Времена года» на основе проектов «Снегопад», «Дождик», «Шарики», «Листопад». Добавление музыки. Создание титульного фона. Публикация проекта.

#### **Модуль 4** (6 часов).

### *Теория*

Таймер и особенности его работы (начало работы с момента включения программы, невозможность остановки или паузы). Команда «Сбросить таймер» (группа СЕНСОРЫ).

Команды со встроенным таймером.

Планирование последовательности событий. Использование таймера для запуска определенных скриптов через заданное число секунд. Проект «Солнечные сутки Земли». Обсуждение и реализация сценарного плана проекта. Публикация проекта.

Использование таймера в играх: сброс-запуск таймера на каждом новом уровне игры, этапе викторины для фиксации времени; ограничение времени, отводимого на игру или ее этап.

#### *Практика*

Игры с таймером. Игра «Шерлок Холмс» (за ограниченное время игрок должен найти в комнате как можно больше определенных предметов). Обсуждение и реализация сценарного плана проекта. Публикация проекта.

Игра «Собери урожай» (за ограниченное время герой под управлением игрока должен собрать как можно больше яблок). Обсуждение и реализация сценарного плана проекта. Публикация проекта.

Игра по собственному замыслу с использованием таймера и клонов. Публикация проекта.

Лабиринт. Игра «Яблоко раздора»: два героя под управлением игроков пытаются добраться до яблока в центре лабиринта Обсуждение и реализация сценарного плана проекта. Публикация проекта.

Игра «Выход из лабиринта». Правило «одной руки» для прохождения лабиринта: двигаясь по лабиринту, надо все время касаться правой или левой рукой его стены. Использование правила «одной руки» для программирования героя, ищущего выход из лабиринта. Обсуждение и реализация сценарного плана проекта. Публикация проекта.

Игра «Похитители сокровищ». Лабиринт с дополнительными препятствиями. Обсуждение и реализация сценарного плана проекта. Публикация проекта.

Презентация проектов, выполненных обучающимися в рамках занятий по модулю.

| № недели                                    | Тема разделов и занятий                                                                                         | Часы         |
|---------------------------------------------|----------------------------------------------------------------------------------------------------|--------------|
| Пропедевтический блок (первый год обучения) |                                                                                                    |              |
| 1                                           | Компьютер и интернет. Основные устройства<br>компьютера. Правила работы и поведения в ком-<br>пьютерном классе. | 1            |
| $\overline{2}$                              | Компьютер и интернет. Исполнители. Команды.<br>Программы. Режимы работы в среде Скретч.                         | $\mathbf{1}$ |
| 3                                           | Компьютер и интернет. Безопасность в<br>сети<br>Интернет. Разработка сценарного плана простой<br>анимации.      | 1            |
| $\overline{4}$                              | Знакомство с графическим редактором Скретч.<br>Создание фона. Редактирование фона.                              | 1            |
| 5                                           | Знакомство с графическим редактором Скретч.<br>Редактирование костюма. Центр костюма. Создание<br>костюма.      | $\mathbf{1}$ |
| 6                                           | Создание мультимедийной открытки по образцу.<br>Анализ<br>сценарного<br>мультимедийной<br>плана.<br>открытки.   | $\mathbf{1}$ |
| $\overline{7}$                              | мультимедийной<br>Создание<br>Проект<br>открытки.<br>«Живое имя».                                               | 1            |
| 8                                           | мультимедийной<br>Создание<br>открытки<br>$\Pi$ <sup>O</sup><br>собственному замыслу.                           | $\mathbf{1}$ |
| 9                                           | Как думают и говорят спрайты.                                                                                   | 1            |
| 10                                          | Как думают и говорят спрайты.<br>Проект «Гобо                                                                   | 1            |

**3. Тематическое планирование**

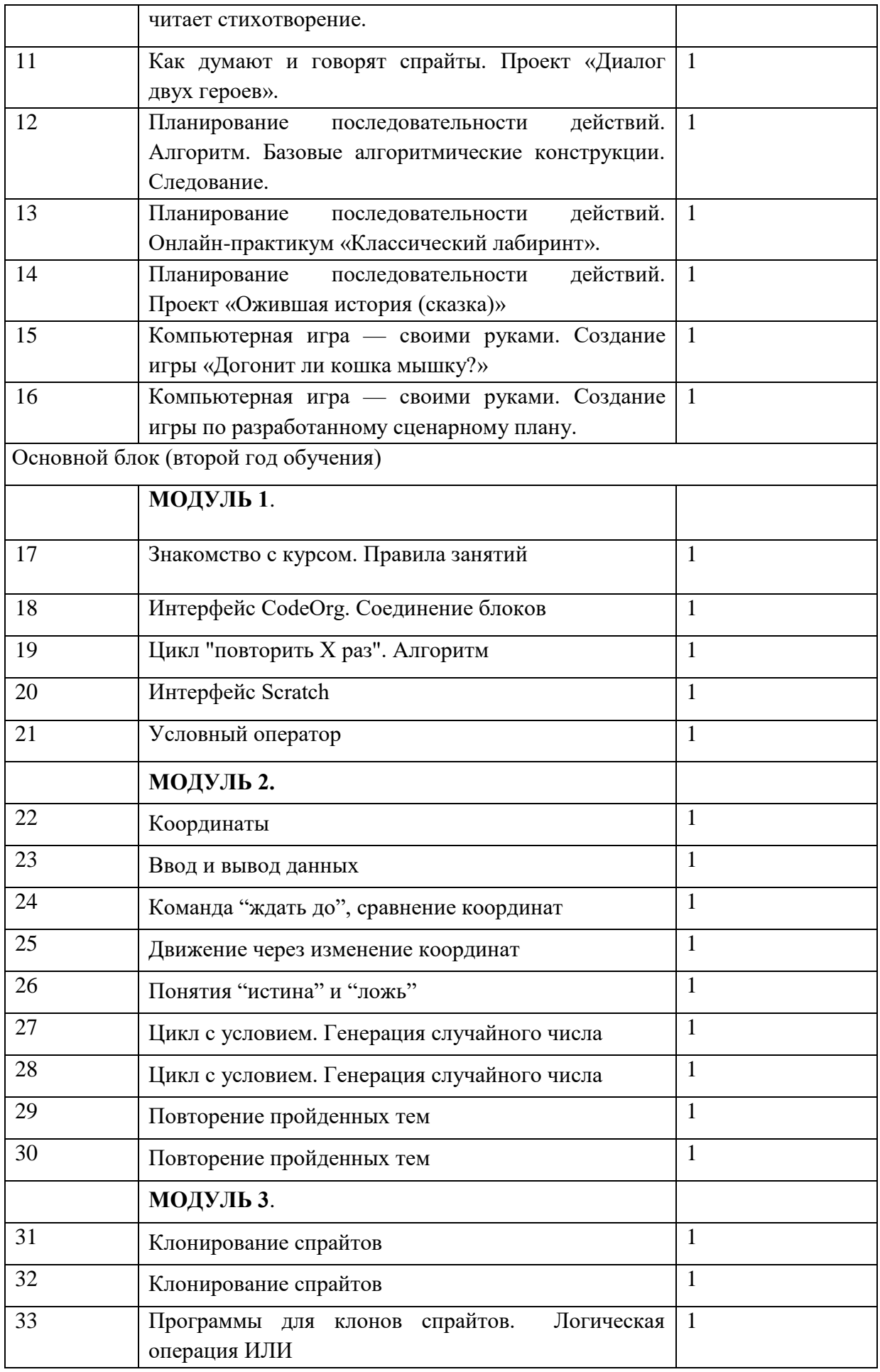

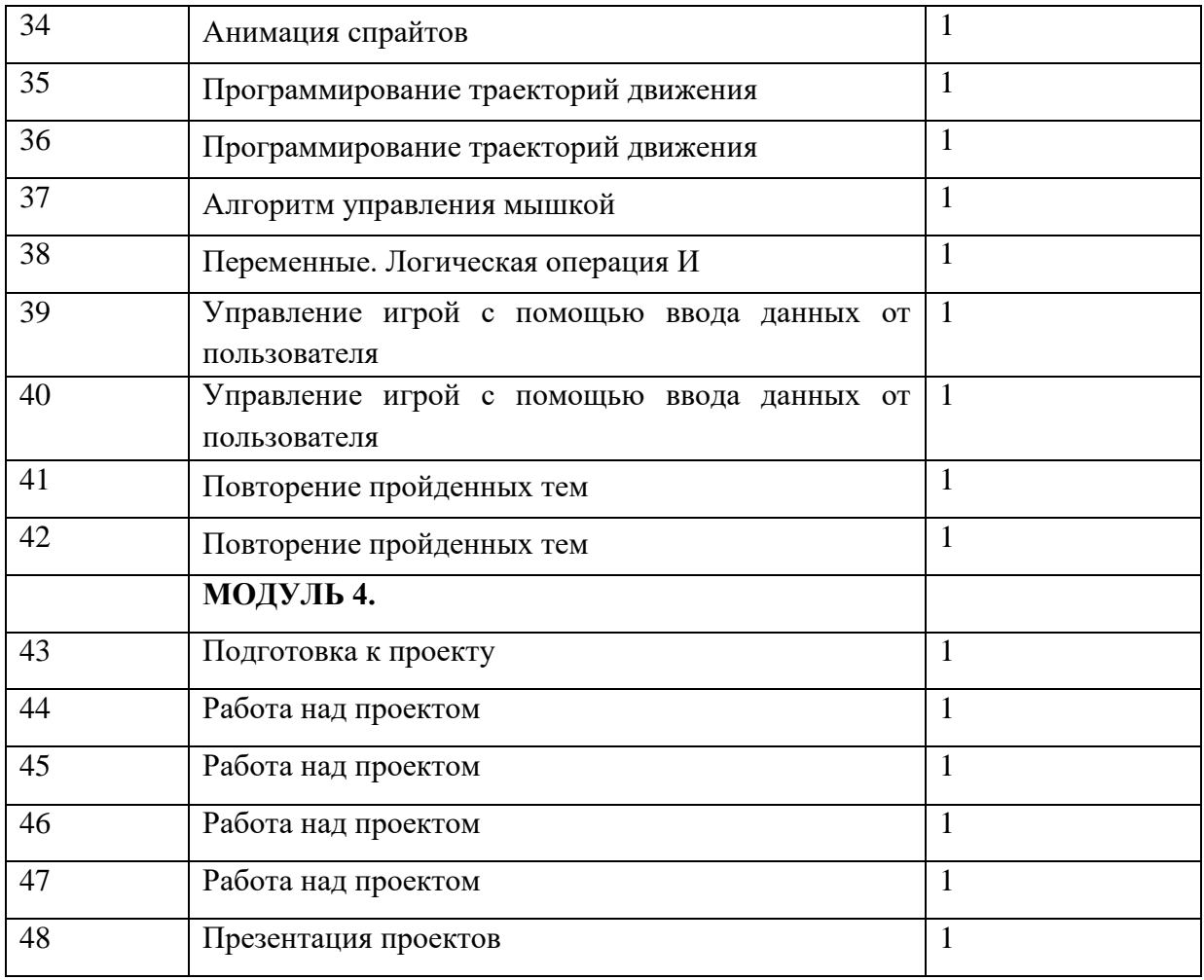